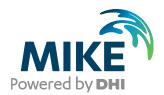

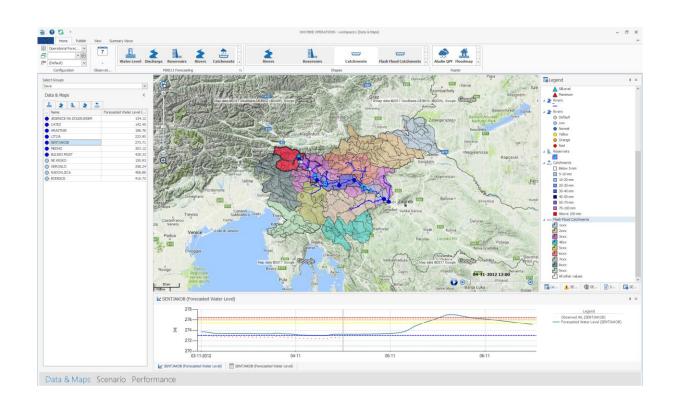

# MIKE OPERATIONS

**Installation Guide 2021** 

Powering **WATER DECISIONS**MIKE 2021

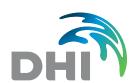

#### DHI A/S headquarters

Agern Allé 5 DK-2970 Hørsholm Denmark

+45 4516 9200 Telephone +45 4516 9333 Support

+45 4516 9292 Telefax

mike@dhigroup.com www.mikepoweredbydhi.com

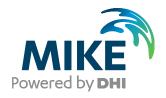

#### PLEASE NOTE

**COPYRIGHT** 

LIMITED LIABILITY

This document refers to proprietary computer software, which is protected by copyright. All rights are reserved. Copying or other reproduction of this manual or the related programs is prohibited without prior written consent of DHI A/S (hereinafter referred to as "DHI"). For details, please refer to your 'DHI Software Licence Agreement'.

The liability of DHI is limited as specified in your DHI Software License Agreement:

In no event shall DHI or its representatives (agents and suppliers) be liable for any damages whatsoever including, without limitation, special, indirect, incidental or consequential damages or damages for loss of business profits or savings, business interruption, loss of business information or other pecuniary loss arising in connection with the Agreement, e.g. out of Licensee's use of or the inability to use the Software, even if DHI has been advised of the possibility of such damages.

This limitation shall apply to claims of personal injury to the extent permitted by law. Some jurisdictions do not allow the exclusion or limitation of liability for consequential, special, indirect, incidental damages and, accordingly, some portions of these limitations may not apply.

Notwithstanding the above, DHI's total liability (whether in contract, tort, including negligence, or otherwise) under or in connection with the Agreement shall in aggregate during the term not exceed the lesser of EUR 10.000 or the fees paid by Licensee under the Agreement during the 12 months' period previous to the event giving rise to a claim.

Licensee acknowledge that the liability limitations and exclusions set out in the Agreement reflect the allocation of risk negotiated and agreed by the parties and that DHI would not enter into the Agreement without these limitations and exclusions on its liability. These limitations and exclusions will apply notwithstanding any failure of essential purpose of any limited remedy.

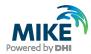

# CONTENTS

# MIKE OPERATIONS Installation Guide

| 1                                                                                                    | Introduction                            | 1                |
|----------------------------------------------------------------------------------------------------|-----------------------------------------|------------------|
| 2                                                                                                    | Installation Prerequisites              | 2                |
| 3                                                                                                    | MIKE OPERATIONS Installation/Upgrade    | 3                |
| 4                                                                                                    | DHI License File                        | 8                |
| 5                                                                                                    | Set up database                         | 8                |
| 6                                                                                                    | Connect to a database in MIKE Workbench | 9                |
| 7                                                                                                    | Updating Existing Database              | 12               |
| 8                                                                                                    | Database Server Update                  | 12               |
| APPENDIX A: Install different version of PostgreSQL  PostgreSQL Installation  PostGIS Manual Installation  Configuration of PostGIS            |                                         | 13<br>16         |
| APPENDIX B: Advanced PostgreSQL Database management tool                                                                                       |                                         | 22               |
| APPENDIX C: Configuring the PostgreSQL Database Server for remote access Configuring the Windows Firewall for remote access to MIKE OPERATIONS |                                         | <b> 23</b><br>24 |
| APPENDIX D: Troubleshooting  Event Manager will not start (System.PlatformNotSupportedException)  Template postgis 20 does not exist           |                                         | 27               |

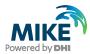

#### 1 Introduction

This installation guide covers the installation of MIKE OPERATIONS 2021 and related Modules (MIKE WORKBENCH, Database Manager Utility, MIKE OPERATIONS Desktop) and required 3<sup>rd</sup> party software

MIKE OPERATIONS can be deployed in different ways – ranging from a personal installation to a corporate installation.

- 1. Personal installation, which allows users to work in a network independent mode on their desktop. This requires the installation of a database on the local computer;
- 2. Corporate installation, which allows for an office to have multiple installations (clients) all working against a central database.
- Web installation, which allows for an organisation to access MIKE OPERATIONS over the Internet (this option requires installation of MIKE OPERATIONS Web as well).

This installation guide describes the installation process for all the different deployment patterns and required associated 3<sup>rd</sup> party software.

Installation of MIKE OPERATONS Web is described in a separate installation guide.

**Important information:** Please be aware that all MIKE software (including the DHI License Manager) on the same computer must be installed with the same service pack. This is due to the dependencies between MIKE software products and our wish to use the latest and technically most advanced development systems.

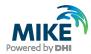

## 2 Installation Prerequisites

MIKE OPERATIONS depends on some prerequisites as listed below.

- Database service (optional): Because MIKE OPERATIONS runs on a database, a supported database software or service must be installed. The following databases are supported by MIKE OPERATIONS:
  - a. PostgreSQL
  - b. SQLite
  - c. MS SQL Server
  - d. Oracle

SQLite is installed and run automatically by MIKE OPERATIONS. The other database types run as services and must be installed by the user.

#### a. PostgreSQL

The MIKE OPERATIONS installer includes an optional PostgreSQL installer that installs a PostgreSQL server along with the PostGIS spatial database extender. Although the PostgreSQL installer delivered with MIKE OPERATIONS installs the latest PostgreSQL/PostGIS combination, it's also possible to use older combinations. MIKE OPERATIONS supports the following combinations of the two products:

- PostgreSQL 9.6 and PostGIS 2.3.0 (build 15146)
- PostgreSQL 9.6 and PostGIS 2.3.1 (build 15264)
- PostgreSQL 9.6 and PostGIS 2.3.2 (build 15302)
- PostgreSQL 9.6 and PostGIS 2.4.1 (build 16012)
- PostgreSQL 9.6 and PostGIS 2.4.4 (build 16526)
- PostgreSQL 9.6 and PostGIS 2.5.1 (build 17027)
- PostgreSQL 9.6 and PostGIS 2.5.3 (build 17699)
- PostgreSQL 10 and PostGIS 2.4.1 (build 16012)
- PostgreSQL 10 and PostGIS 2.4.4 (build 16526)PostgreSQL 10 and PostGIS 2.4.3 (build 16312)
- PostgreSQL 10 and PostGIS 2.4.4 (build 16526)
- PostgreSQL 10 and PostGIS 2.5.0 (build 16836)
- PostgreSQL 10 and PostGIS 2.5.1 (build 17027)
- PostgreSQL 10 and PostGIS 2.5.2 (build 17328)
- PostgreSQL 10 and PostGIS 2.5.3 (build 17699)
- PostgreSQL 11 and PostGIS 2.5.0 (build 16836)
- PostgreSQL 11 and PostGIS 2.5.1 (build 17027)
- PostgreSQL 11 and PostGIS 2.5.2 (build 17328)
- PostgreSQL 11 and PostGIS 2.5.3 (build 17699)
- PostgreSQL 12 and PostGIS 3.0.0 (build 17983)
- PostgreSQL 12 and PostGIS 3.0.1 (build 3.0.1)
- PostgreSQL 12 and PostGIS 3.0.2 (build 3.0.2)
- PostgreSQL 13 and PostGIS 3.1.0 (build 3.1.0)
- PostgreSQL 13 and PostGIS 3.1.1 (build 3.1.1)

Combinations of later versions may also work but have not been tested.

Postgres versions accepted by MIKE OPERATIONS can also be viewed in the file "DssDatabases.cfg.xml" of the MIKE OPERATIONS installation folder.

#### b. MS SQL Server

MS SQL Server must be installed by the user. An installer is not included with the MIKE OPERATIONS installer. Supported versions include 2016, 2017, and 2019.

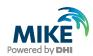

#### c. Oracle

The Oracle database service must be installed by the user. An installer is not included with the MIKE OPERATIONS installer. MIKE OPERATIONS supports Oracle version 11g only.

- The DHI License Management application. The installation wizard of the DHI License Manager is included in the MIKE OPERATIONS installer.
- Microsoft .NET framework 4.7.2

## 3 MIKE OPERATIONS Installation/Upgrade

MIKE OPERATIONS 2021 is installed by running the *Setup.exe* program coming with the installation media. The installation process consists of two parts.

- 1. Installation of DHI License Management application (only if not previously installed with other MIKE software).
- Installation of MIKE OPERATIONS 2021 software files including MIKE Workbench, Database Manager Utility, MIKE OPERATIONS Desktop, and PostgreSQL/PostGIS.

Installation of the MIKE OPERATIONS 2021 software package is simple and requires no user interactions beyond accepting the license conditions and specifying the installation folder.

The following table explains how to install or upgrade MIKE OPERATIONS, MIKE WORKBENCH, and required 3<sup>rd</sup> party software.

If you are installing MIKE OPERATIONS for the first time, PostgreSQL 13.2 and PostGIS 3.1.1 can be installed if you want to run on top of a PostgreSQL database. If you want to install a different combination than 13.2/3.1.1, refer to APPENDIX A.

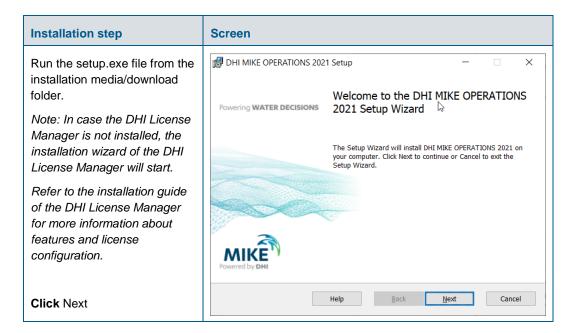

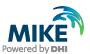

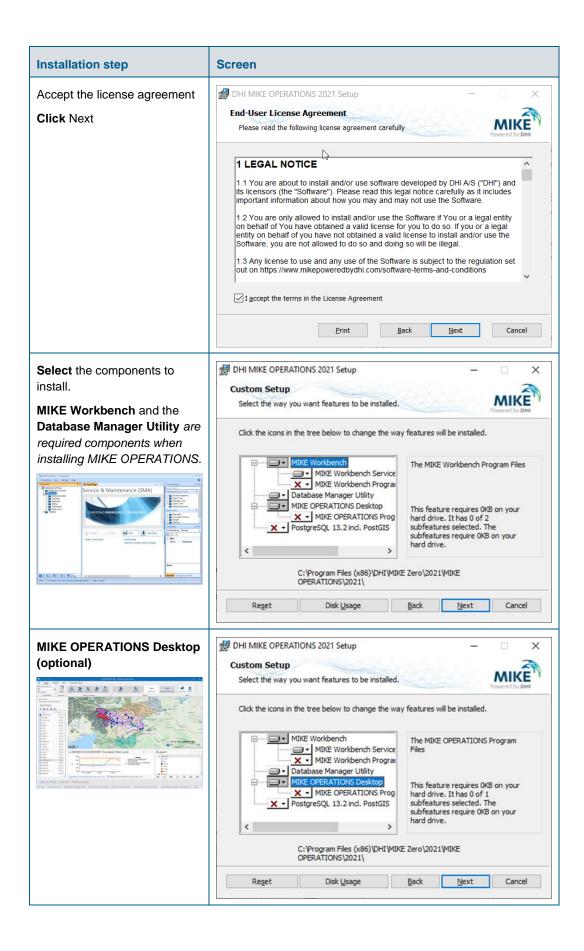

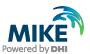

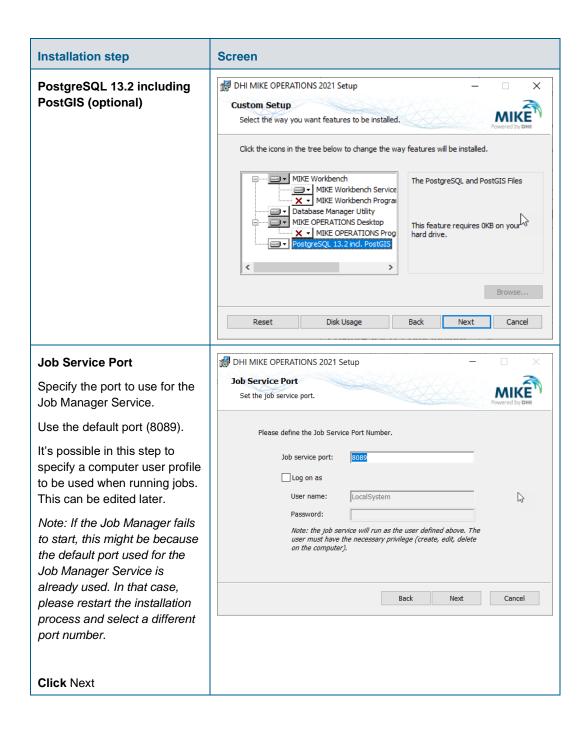

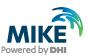

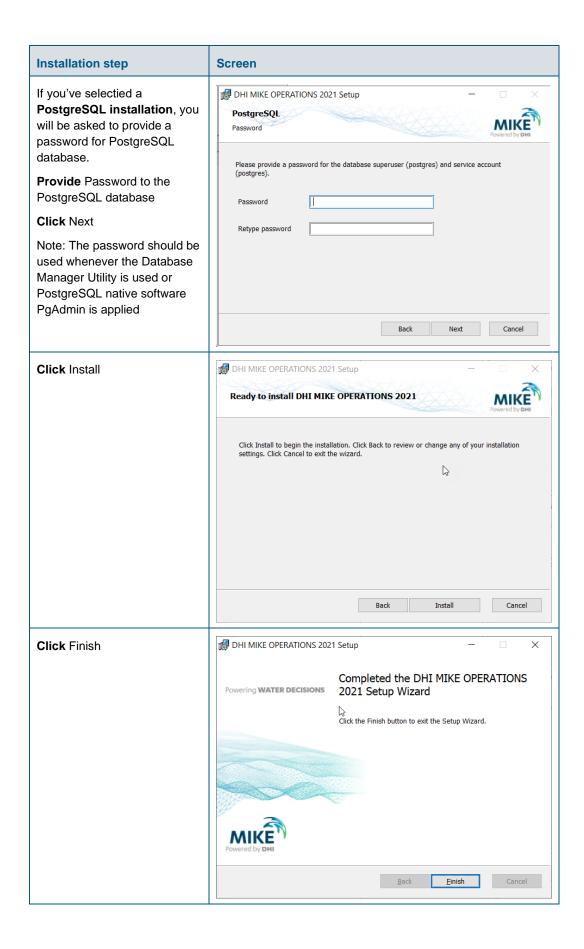

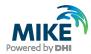

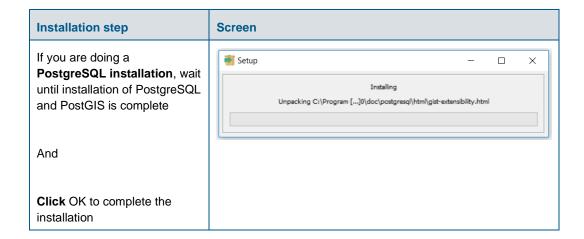

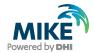

#### 4 DHI License File

The DHI license is handled through the DHI License Management software, which can be found under DHI License Administration in the Start Menu.

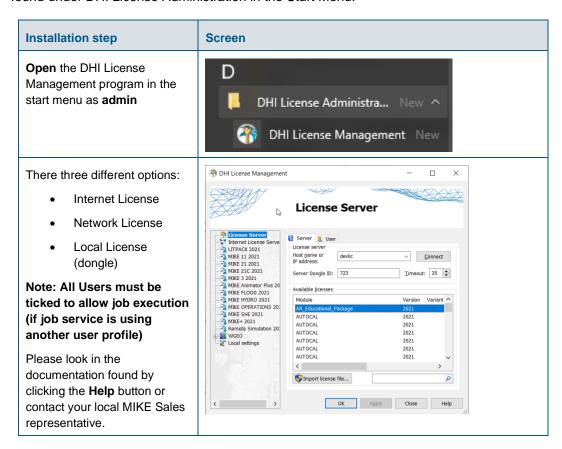

## 5 Set up database

Once the software is installed for the first time, it is required to set up a database. This includes connecting to a database file or server, creating a database, and making a database connection. Instructions for database setup and connection are provided in the help file for the **Database Manager Utility.** The following database types are supported:

- PostgreSQL
- SQLite
- Oracle
- MS SQL Server

It's also possible to use Azure Database for PostgreSQL instead of a local PostgreSQL service.

To launch **Database Manager Utility**, go to the Start menu and search for **Database Manager Utility**.

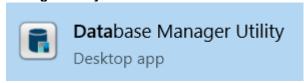

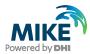

#### 6 Connect to a database in MIKE Workbench

After a database has been created in the Database Manager Utility, a connection to the database must be created in MIKE WORKBENCH.

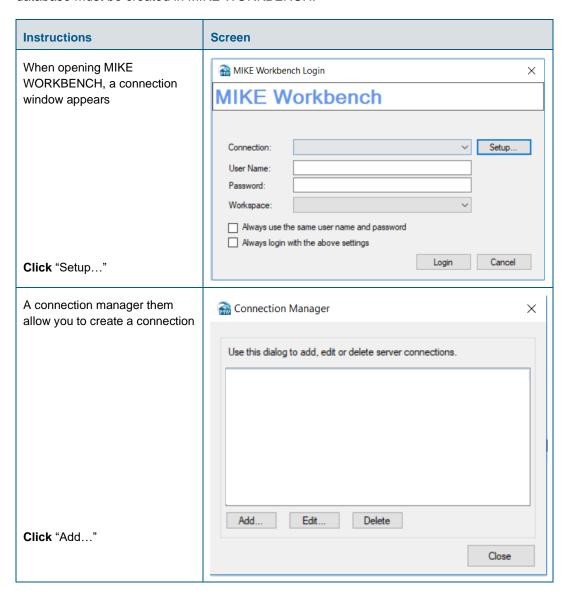

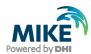

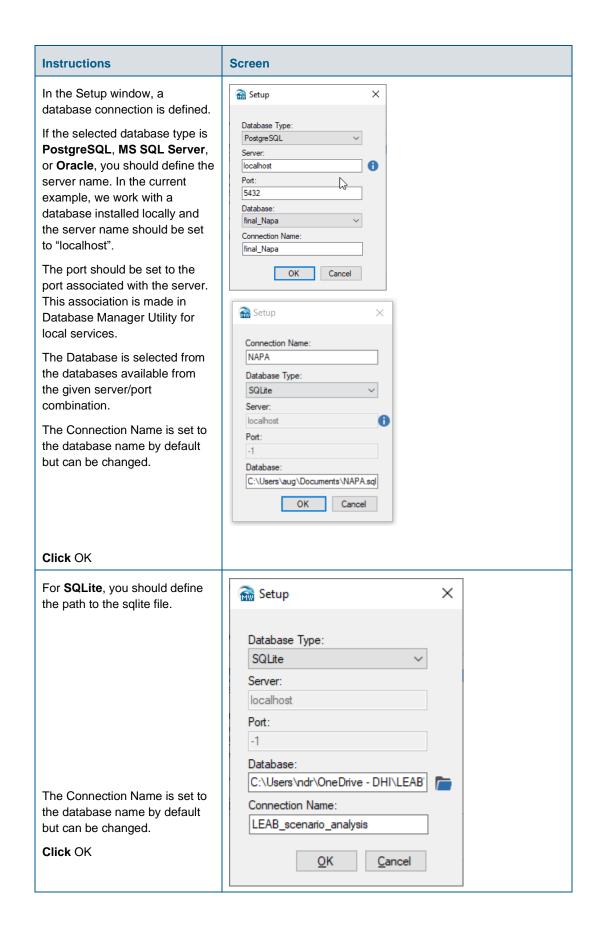

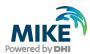

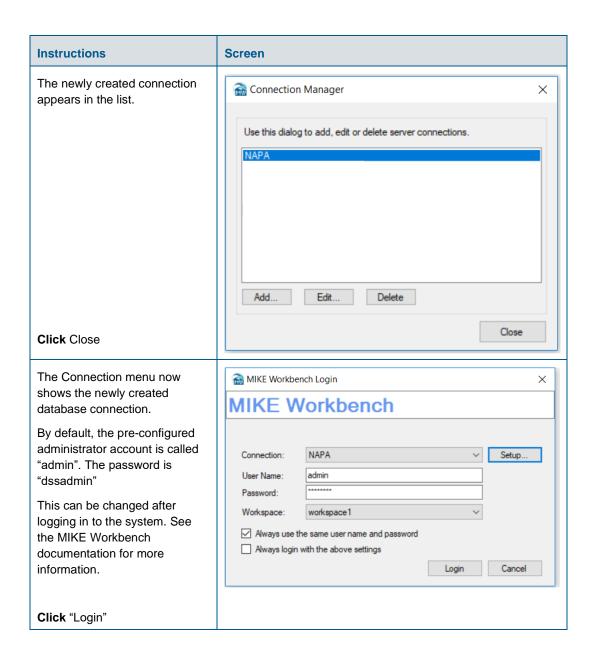

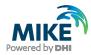

## 7 Updating Existing Database

If you are doing an update, you should ensure the database version and the MIKE OPERATIONS version are consistent. Indeed, from one version to another one, the database schema usually evolved.

Instructions for updating a database are provided in the help file of the Database Manager Utility.

Beware that after updating the database, MIKE OPERATIONS users working with the earlier version of the software will not be able to use the database. After the database has been updated everybody using the database should update the client.

## 8 Database Server Update

This chapter concerns users:

- Installing MIKE OPERATIONS on a computer different from the database server
- Upgrading MIKE OPERATIONS on a computer different from the database server
- Updating a database with Database Management Utility from a computer different from the database server

From version 2017.5, the Mesh Database was implemented in MIKE OPERATIONS. This requires a specific dll to be located on the database server. The installer and the Database Management Utility will copy automatically is PostgreSQL is installed locally. In the case PostgreSQL is not installed locally, the user will need to carry out the following steps to ensure MIKE OPERATIONS works correctly:

- Locate and copy the file called "DHI\_mesh.dll" in the MIKE OPERATIONS bin folder<sup>1</sup>
- Log in to the computer on which the database server is installed (PostgreSQL)
- Paste the file to the "lib" folder of the PostgreSQL installation2.

<sup>&</sup>lt;sup>1</sup> E.g. C:\Program Files (x86)\DHI\MIKE OPERATIONS\2021\bin\PostgreSQL

<sup>&</sup>lt;sup>2</sup> C:\Program Files\PostgreSQL\12\lib (or relevant DB folder)

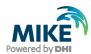

## APPENDIX A: Install different version of PostgreSQL

As mentioned in Chapter 2, it is possible to use several versions of PostgreSQL database.

## PostgreSQL Installation

The following table explains how to install a PostgreSQL installer downloaded from internet.

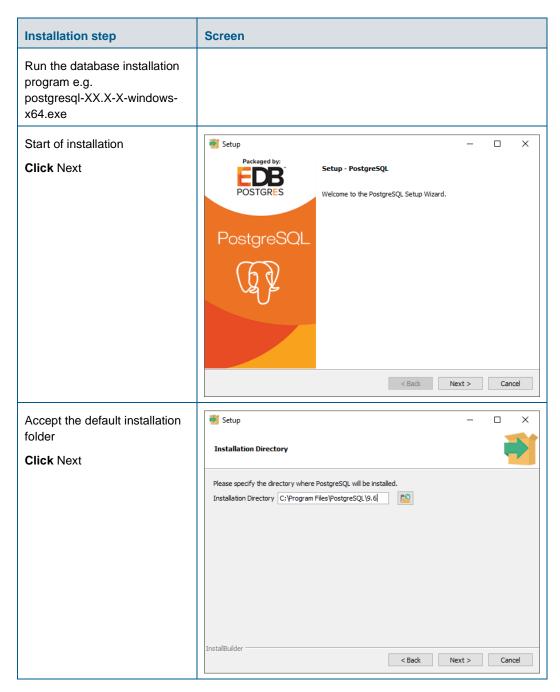

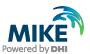

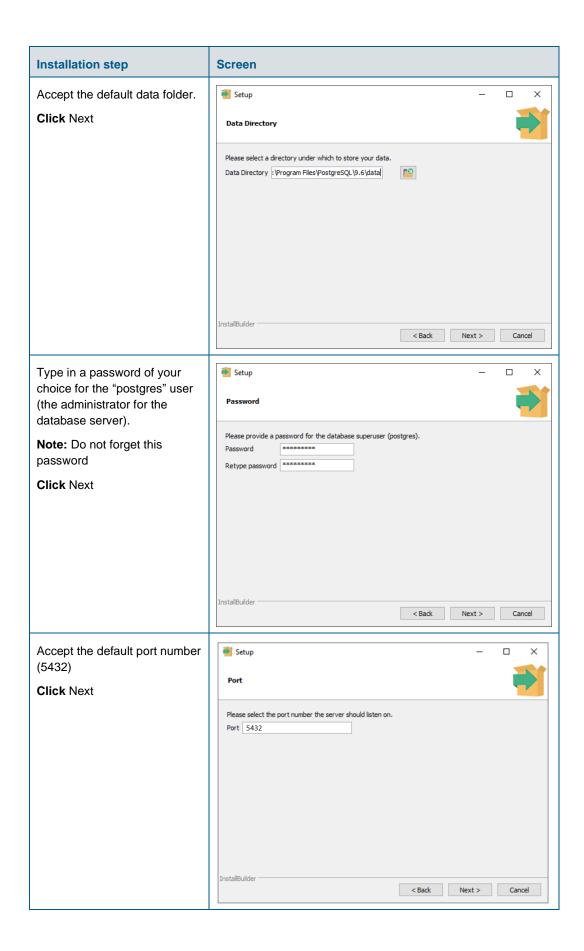

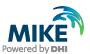

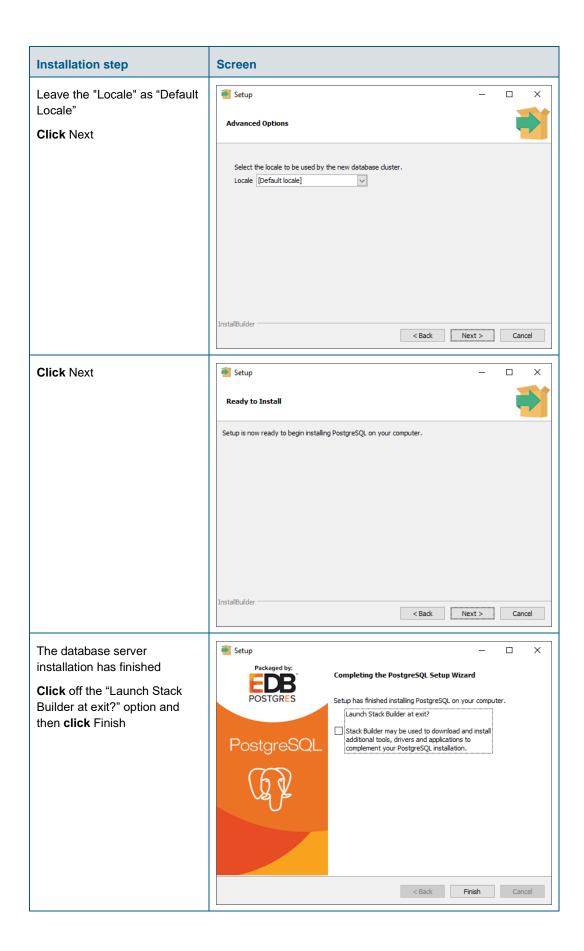

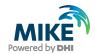

#### PostGIS Manual Installation

The following table explains how to install PostgreSQL exemplified by using a PostGIS postgis-bundle-pgXXx64-setup-X.X.X-X.exe installer from internet.

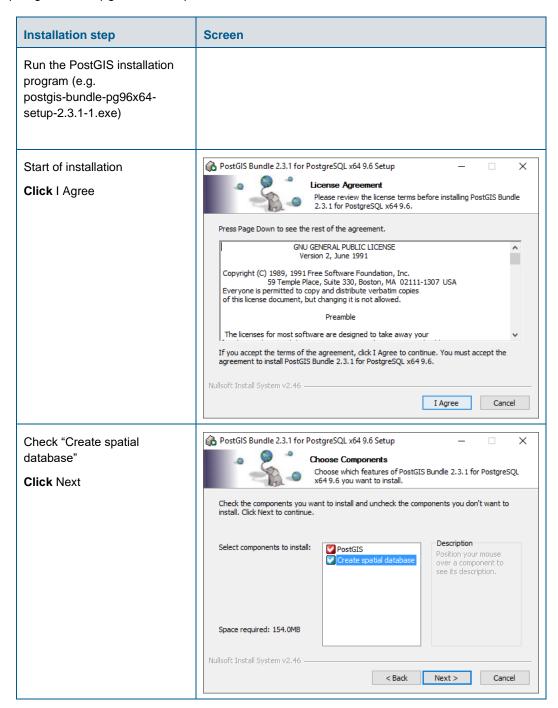

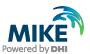

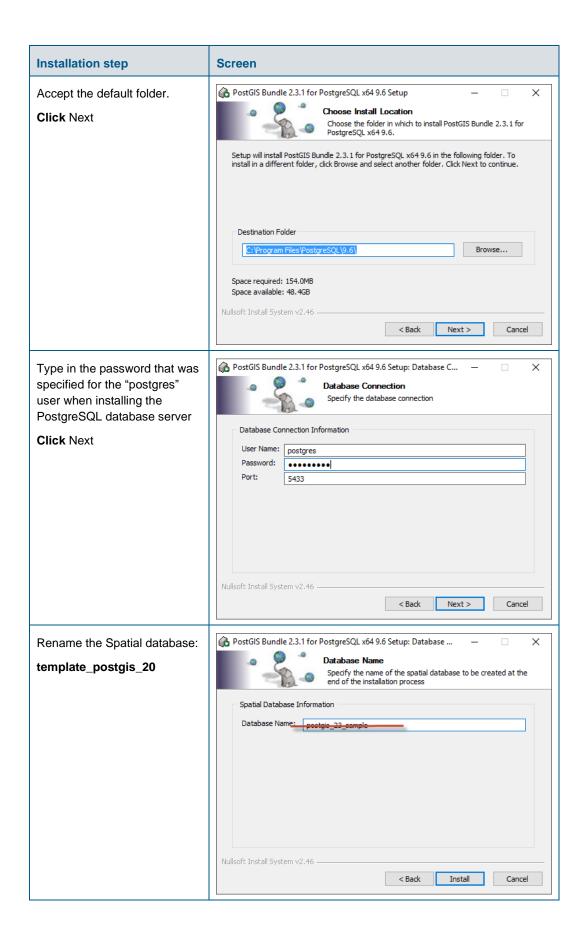

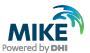

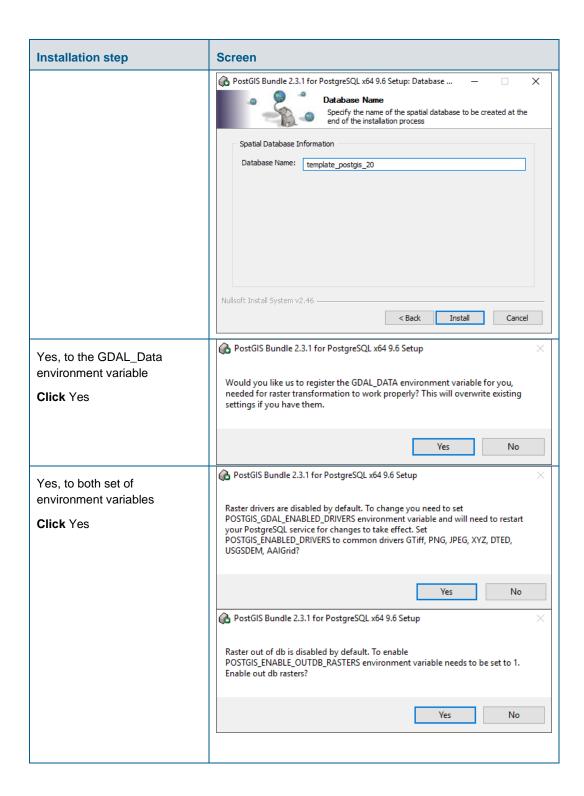

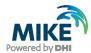

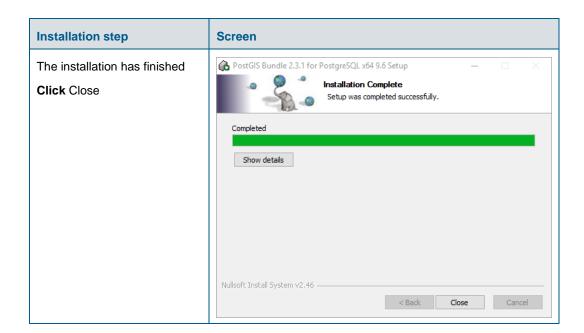

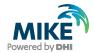

## Configuration of PostGIS

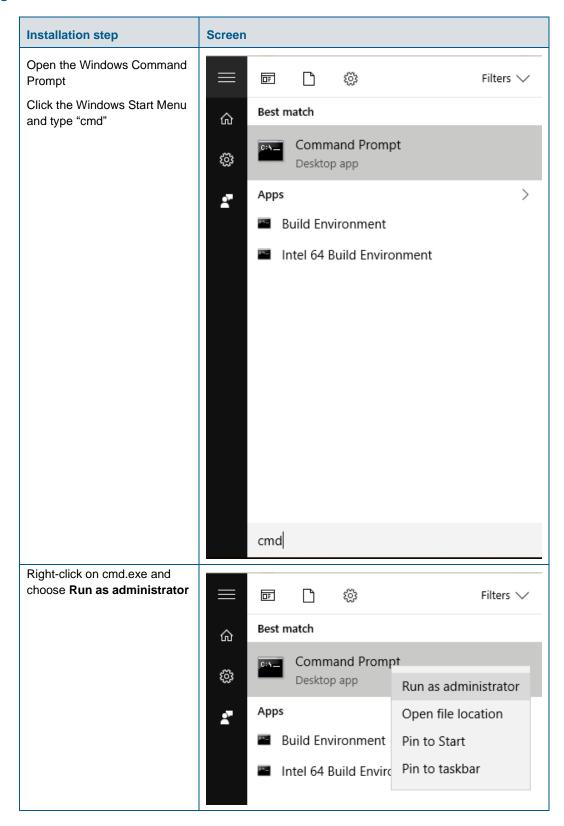

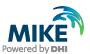

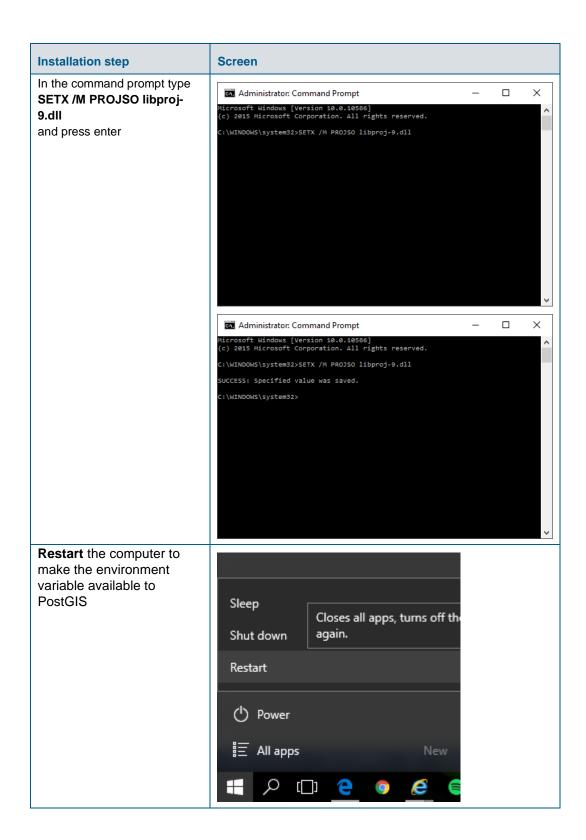

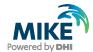

## APPENDIX B: Advanced PostgreSQL Database management tool

The PostgreSQL database password provided during installation can be stored in the database for easy access in the future. It is an optional configuration.

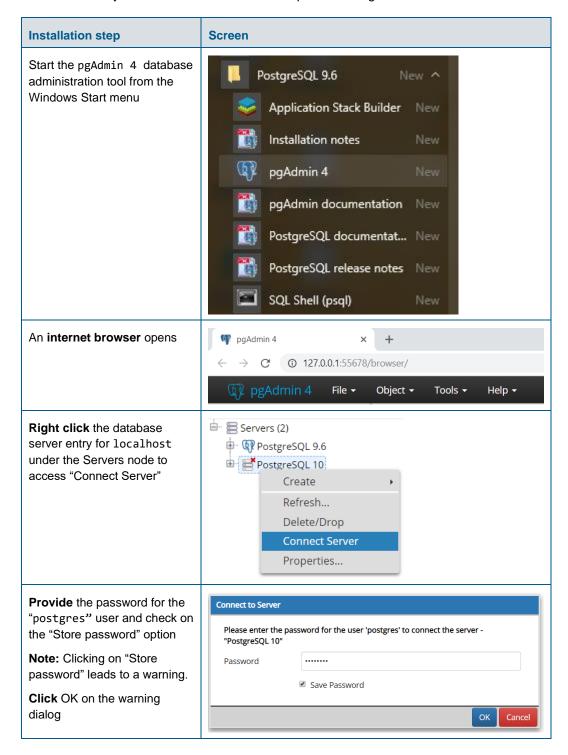

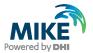

# APPENDIX C: Configuring the PostgreSQL Database Server for remote access

**IMPORTANT:** This is only needed if the database server shall accept connection from remote computers.

The section describes how to configure the PostgreSQL database server for running in corporate mode.

Start by enabling password save as shown in APPENDIX B.

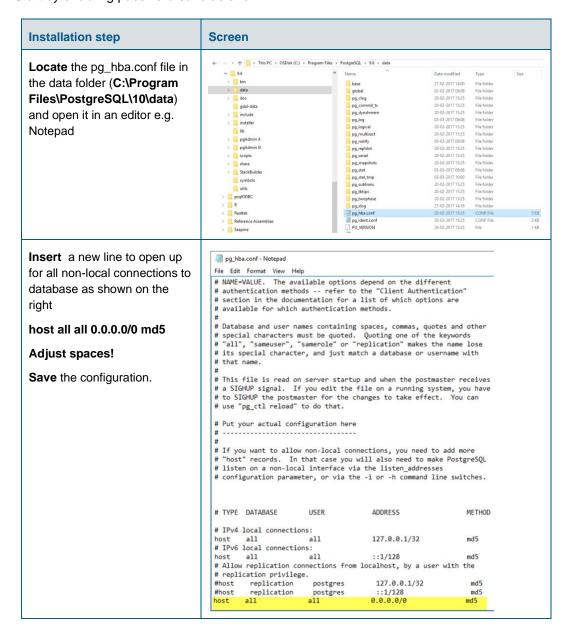

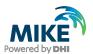

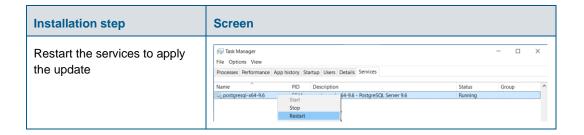

# Configuring the Windows Firewall for remote access to MIKE OPERATIONS

The section describes how to configure the Windows firewall for MIKE OPERATIONS running in enterprise mode.

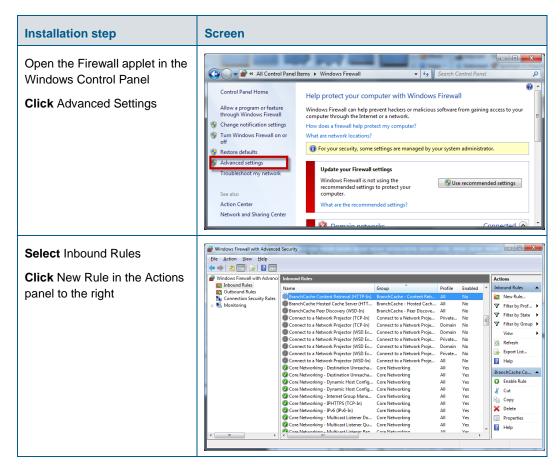

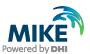

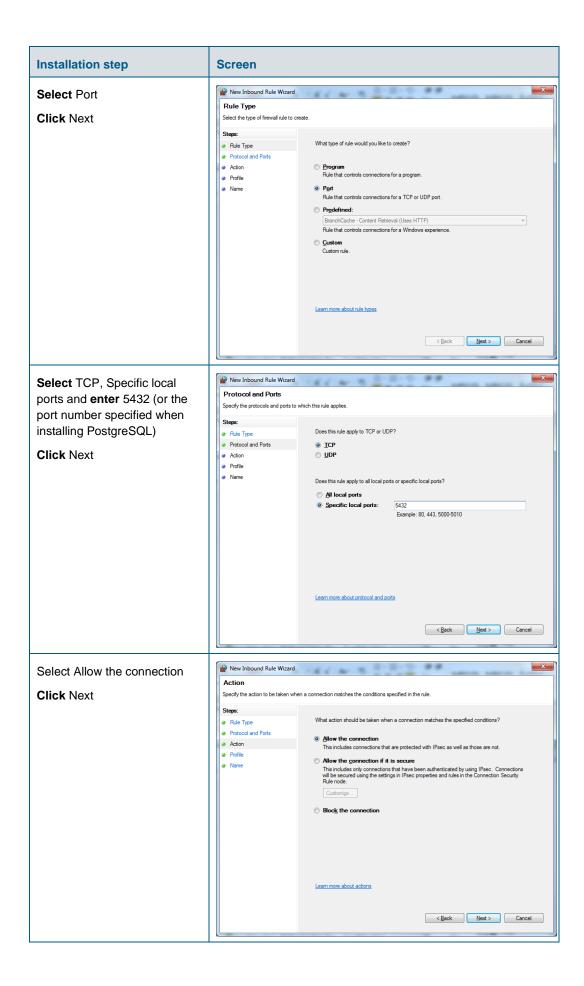

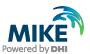

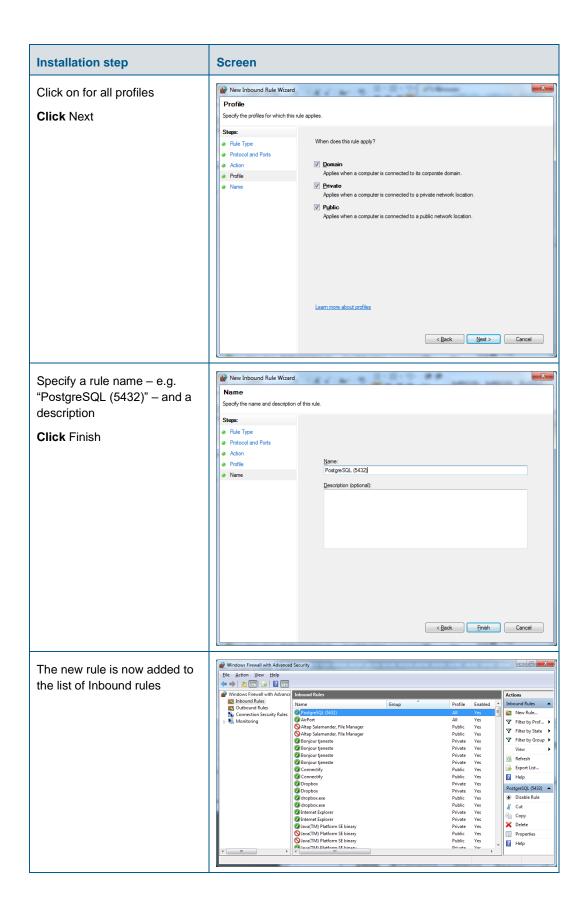

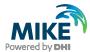

### **APPENDIX D: Troubleshooting**

#### Event Manager will not start (System.PlatformNotSupportedException)

If the DHI Event Manager is not starting during the installation, the installation cannot complete and will roll back.

The following stack trace can be found in the Windows Event Viewer.

Service cannot be started. System.PlatformNotSupportedException: Operation is not supported on this platform. at System.Net.HttpListener..ctor() at System.ServiceModel.Channels.SharedHttpTransportManager.OnOpen() at System.ServiceModel.Channels.TransportManager.Open(TransportChannelListener channelListener) System. Service Model. Channels. Transport Manager Container. Open (Select Transport Managers Callback) and the service Model of the Service Model of the Service Model of theack selectTransportManagerCallback) at System.ServiceModel.Channels.TransportChannelListener.OnOpen(TimeSpan timeout) at System.ServiceModel.Channels.HttpChannelListener`1.OnOpen(TimeSpan timeout) at System.ServiceModel.Channels.CommunicationObject.Open(TimeSpan timeout) at System.ServiceModel.Dispatcher.ChannelDispatcher.OnOpen(TimeSpan timeout) at System.ServiceModel.Channels.CommunicationObject.Open(TimeSpan timeout) at System.ServiceModel.ServiceHostBase.OnOpen(TimeSpan timeout) at System.ServiceModel.Channels.CommunicationObject.Open(TimeSpan timeout) at DHI.Solutions.EventManager.Service..

To solve the System.PlatformNotSupportedException issue:

- a. Start a command prompt "as administrator".
- b. Run "sc config http start=demand"
- c. Run "sc start http" (to make sure that the http service is running)

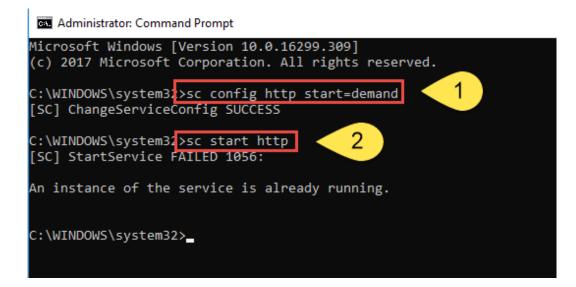

27

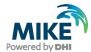

### Template\_postgis\_20 does not exist

After making a fresh installation of MIKE OPERATIONS, when trying to create a new database, if you receive an error message mentioning a missing database model "template\_postgis\_20", it means that PostGIS was not installed correctly.

```
USER WORKSPACE_TEAD ATTREADY EXISTED. DEEN UPDATED

(1 ligne)

DROP FUNCTION

SET

SET

SET

CREATE FUNCTION

dss_alter_system_manager

USER WORKSPACE_member already existed. been updated
(1 ligne)

DROP FUNCTION

SET

SET

SET

CREATE FUNCTION

dss_alter_system_manager

USER WORKSPACE_reviewer already existed. been updated
(1 ligne)

DROP FUNCTION

dss_alter_system_manager

USER WORKSPACE_reviewer already existed. been updated
(1 ligne)

DROP FUNCTION

RREQUE: la base de donn@@es modifie &c template_postgis_20 &s n'existe pas

"C:\Program Files\PostgreSQL\3.6\bin\psql.exe" -d postgres -h localhost -p 5432 -U postgres -c "CREATE DATABASE ""barragemikep""

POSTGISCO

RESTORE.bat could not create "barragemikep", does it already exist?

RESTORE Database 'barragemikep' Done-
```

The solution is to reinstall PostGIS (see APPENDIX A). The download file can be found online.